## **Modifier le contact d'envoi ou de facturation**

## Contact d'envoi

Depuis la vente en ligne, vos internautes avaient la possibilité de modifier l'adresse d'envoi. Ils peuvent désormais également modifier le contact lui-même.

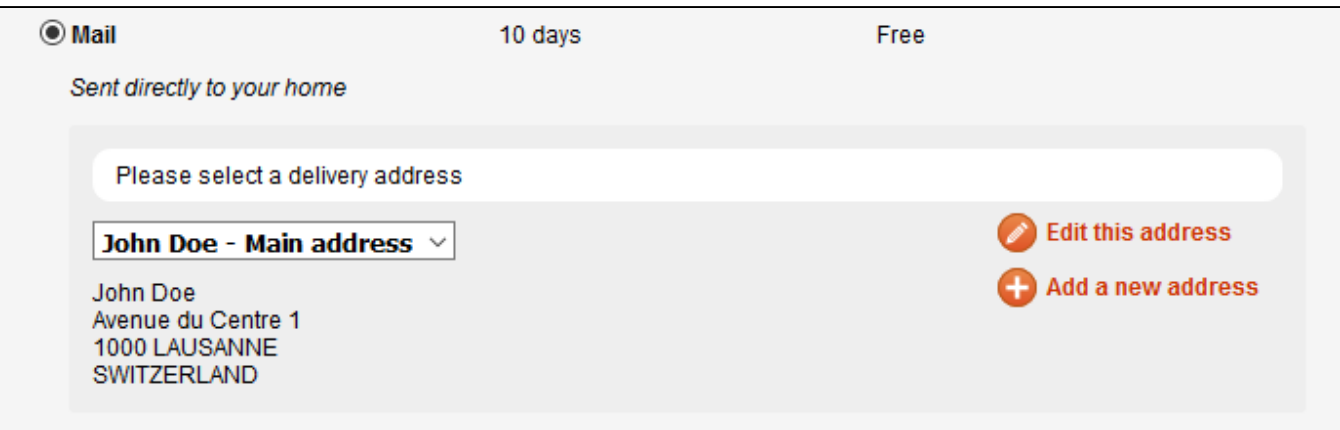

L'écran d'édition inclus les champs du contact, qui sont pré-remplis avec les données du contact et de l'adresse courante. Les champs affichés sont configurables dans l'écran de configuration des formulaires contacts.

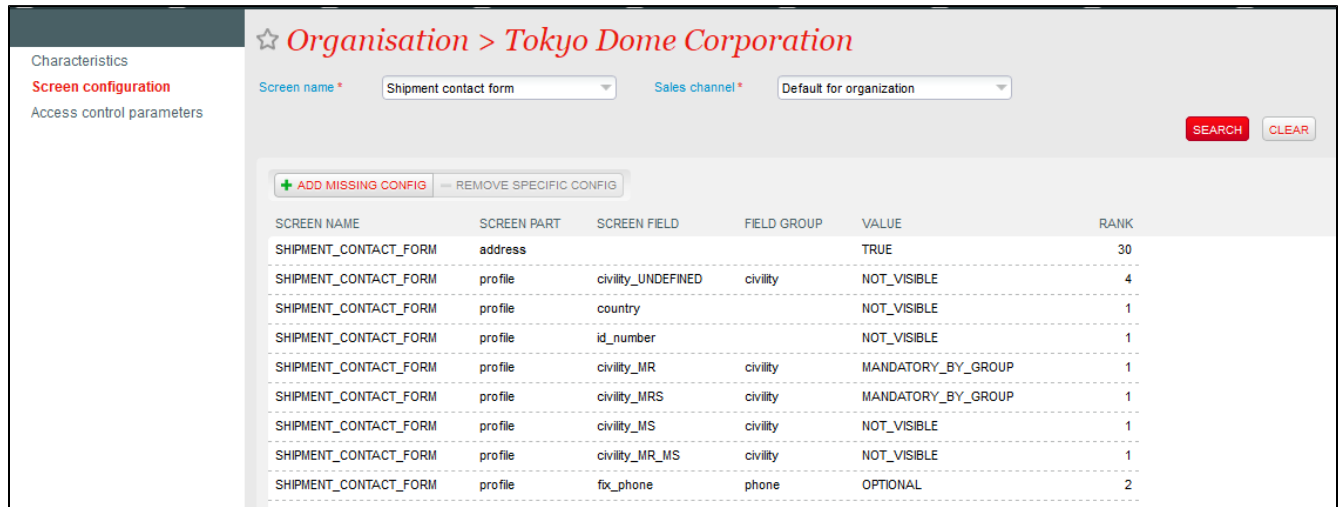

Si seuls les champs "adresse" sont modifiés, cela crée une nouvelle adresse pour le contact courant, en revanche si les champs "contact" sont également modifié le system créera un nouveau contact avec son adresse. Celui-ci sera lié au contact principal et pourra être réutilisé ultérieurement.

A noter que ces nouveaux contacts d'envoi sont automatiquement créés avec une date de validité dans le passé afin de ne pas polluer la base de contact.

## Contact de facturation

Le contact de facturation peut également être modifié lors de la dernière étape, juste avant le paiement. Cette possibilité n'est pas active par défaut et doit être activée au niveau des paramètres "internet" du point de vente.

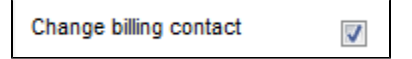

Les champs affichés lors de la modification du contact de facturation sont également configurables dans l'écran de configuration des formulaires contacts.

A noter que, contrairement aux nouveaux contacts d'envoi, ces contacts de facturation sont des contacts actifs, car ils sont liés aux réglements et doivent pouvoir être utilisés dans les différents filtres de recherche.